## **Heart and Lungs—The Beat Goes On! Name**

**Student Activity <b>E Class Class** 

### **Open the TI-Nspire document**  *Heart\_and\_Lungs\_The\_Beat\_Goes\_On!.tns.*

Your respiratory system moves gases in and out of your body. Your cardiovascular system moves blood around your body. Pulmonary circulation links the heart and lungs. Systemic circulation sends oxygen-rich blood to the body and returns oxygen-poor blood to the heart. Vital signs in both systems change during exercise. For example, the levels of oxygen and of carbon dioxide in the blood change.

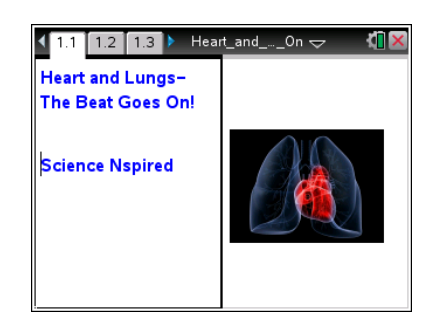

#### **Move to page 1.2.**

1. The graph on page 1.2 represents respiratory response data from a student during three "Situations." Select the right arrow  $\blacktriangleright$  in the top left of the screen and look for any changes in the shape of the graph that take place.

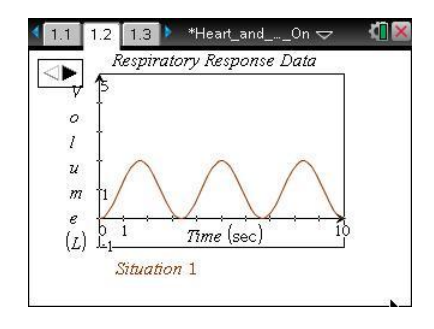

#### **Move to pages 1.3–1.5. Use the Situation 1 Graph, answer questions 1-3 here and/or in the tns file.**

- Q1. What is the height of a wave crest, or the **amplitude**, measuring?
	- A. amount of air moving in and out of the lungs B. respiratory rate C. time
- Q2. What is the number of wave peaks in 10 seconds, or the **frequency**, measuring?
	- A. amount of air moving in and out of the lungs B. respiratory rate C. time
- Q3. What was the student most likely doing during Situation 1 of the data collection?
	- A. hyperventilating

C. increasing physical activity

B. holding a breath

D. breathing normally

# **Heart and Lungs—The Beat Goes On! Name Student Activity <b>Replace Class** Class Class Class

#### **Return to page 1.2. Answer questions 4-9 here on the activity sheet.**

- 2. Select the right arrow  $\blacktriangleright$  in the top left of the screen to see the graph for Situation 2.
- Q4. What was the student most likely doing during Situation 2 of the data collection?
	- A. hyperventilating
- C. increasing physical activity
- B. holding a breath D. breathing normally
- Q5. Using the terms *frequency* and *amplitude*, explain your answer choice for Question 4.
- 3. Select the right arrow  $\blacktriangleright$  in the top left of the screen to see the graph for Situation 3.
- Q6. What was the student most likely doing during Situation 3 of the data collection?
	- A. hyperventilating B. holding a breath
- C. decreasing physical activity
- D. breathing normally
- Q7. Using the terms *frequency* and *amplitude*, explain your answer choice for Question 6.
- Q8. Breathing in brings oxygen to the blood, and breathing out carries carbon dioxide out of the blood. When a person exercises, it creates more carbon dioxide, or  $CO<sub>2</sub>$ , in their blood. For each Situation, describe how the level of  $CO<sub>2</sub>$  in the student's blood changes over the 10 sec period.
- Q9. Look at the overall pattern of each graph on page 1.2. For each Situation, describe the effect that changes in  $CO<sub>2</sub>$  levels had on the volume of air and on the respiration rate.

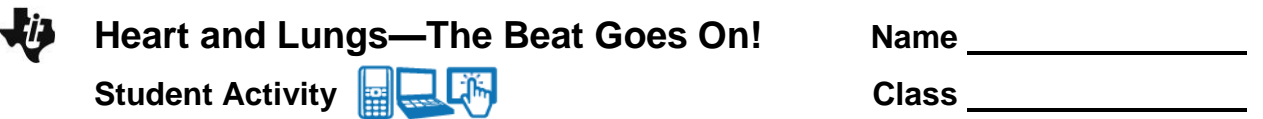

**Move to pages 2.1 and 2.2. Answer questions 10-13 here on the activity sheet.**

The graph on page 2.2 represents the heart rate data for a wellconditioned athlete performing a 200-second stress test of the following:

- a. Standing still for 40 sec.
- b. Running in place for the next 60 sec.
- c. Standing still for the remaining 100 sec.

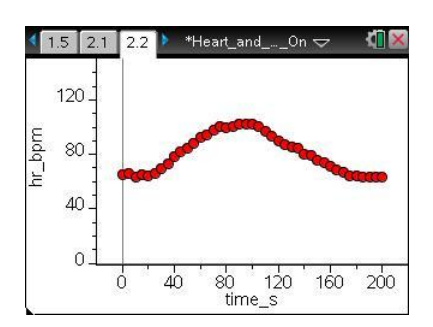

**Tech Tip:** The data points will appear more spread out than in the screenshot above because of variations in the display area.

- Q10. An athlete participates in exercise often, which means that their muscles, including their heart, get stronger. When a muscle gets stronger, it can use less effort, or energy to accomplish the same task. What effect on a person's heart beat would you expect to see as their heart gets stronger?
- Q11. On the graph below from page 2.2, sketch a graph for a non-athlete who is performing the same activity.

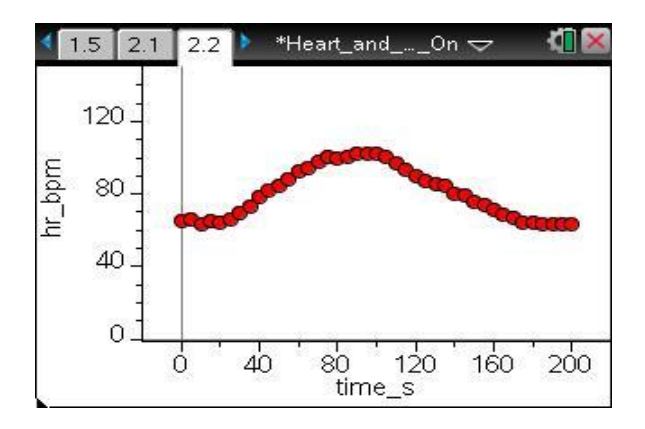

Q12. Explain your reasoning for how you sketched the non-athlete's graph in Question 11.

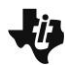

4. Now check your answer to Question 11 by selecting **Menu > Plot Properties > Add Y Variable > hr2\_bpm** to add the data for the non-athlete.

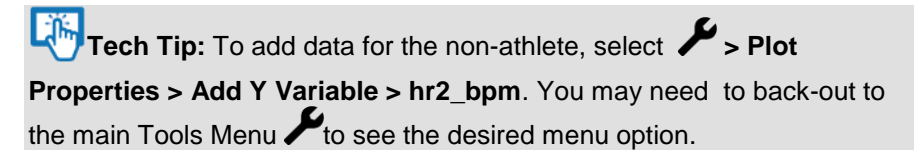

Q13. Describe how your prediction graph compares with the graph on your device. Note: Ignore the auto-window which adjusts the *y*-axis.